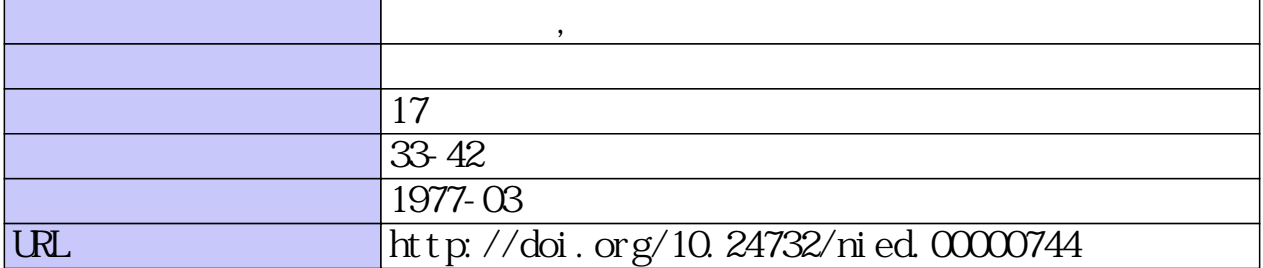

#### 624.13.3:681.3

# 土質断面図の検索・表示・応答システム

# 諸星敏一\*·幾志新吉\*\* 国立防災科学技術センター

# Man-machine System for the Retrieval and Display of the Soil Profile

By

#### T. Morohoshi and S. Kishi

National Research Center for Disaster Prevention, No. 4489-1, Kurihara, Sakura-mura, Niihari-gun, Ibaraki-ken, 300-32

#### Abstract

We have developed a man-machine system for the retrieval and display of the soil profile, as a use of the columnar section of soil at urban ground information accumulated in computer.

In this system, the following 4 processes are repeated as a cycle of communication.

- 1. Any points or any lines on a map are indicated by TABLET.
- 2. Boring data at the indicated location are retrieved by consulting the table.
- 3. Boring data retrieved are displayed on C.R.T. in the form of columnar sections with conventional signs.
- 4. Reading the columnar sections expressed on C.R.T., the operator indicates the following procedure.

The table is drawn on each spatial classifications, each of which comprises the following 2 kinds of the locational informations only.

1. Latitude and longitude indicating the mesh location.

2. Position of the mesh data stored in computer.

Boring location was determined by the mesh method using the division mesh of the Geographical Survey Institute.

#### 1. 概 要

電算化された都市地盤土質柱状図ファイルの一つの利用法として、マン・マシン応答シス テムによる検索・表示システムを開発した、これはタブレット(タブレット型図形入力装置) 上に置いた地図をタブレットの指示ペンを用いることにより、その指示された位置の土質断 面図を検索し、CRT (蓄積管型ディスプレイ装置)に表示し、そしてその断面図を利用して 各種処理を行なうものである.

<sup>\*</sup> 第4研究部計測研究室

<sup>\*\*</sup> 同情報処理研究室

ファイルは,川崎地域の約3,000本の柱状図を磁気ディスクに納めたものである.ボーリ ングの深さは 20~90m程度で,平面分布は市街地に集中しており,丘陵部は,まばらであ る.ボーリング位置は,経度4.5",緯度3.0"のメッシュ法で表わされている.このメッシ ュは, 国土地理院 1:100 分割メッシュに相当し, 北緯 35° 付近では一辺約 100 m の大き さである.タブレット上の地図の縮尺は,タブレットの分解能(1mm)と有効面積(255mm 平方)の制約により, 1:25,000 とした.

システム制御はすべて指示ペンにより行なうことにした.

 位置の入力は,上述したメッシュを指示することにより行なうが,次の二つの様式がある. ①断面上の数点を直接指示する方法.

② 断面直線の始点・終点・幅を指示する方法.

 ①は点を正確に指示したい場合に,②は概形を知る場合に適当である.検索は,タブレッ トがカバーする地域に関して編集されたボーリング存在メッシュの経緯度を索引とする表と, 入力座標(経緯度)を照合し,目的の柱状図をディスクからもってくるという方法をとった.

 断面図の土質記号の表現にぱ,一般的な記号を用いた.応答中あるいは,応答結果として, 記録を残したい断面図があれば,磁気テープを介してFAX(ファクシミリ方式の高速印画 装置)に出力することができる.また水平距離・高低差も考慮した広範囲の断面図を記録し たい場合は,ラインプリンタに出力することができる.ただし,この場合土質記号はより簡 略化されたものとなる.

 応答に要する計算機側の所要時間は,1画面(5本分)10~20秒である.これは検索時間 と,CRTのビームが管面に作図する時問の和であるが,後者がその大部分を占める.

 このシステムにより,たとえば指定した位置の断面について,地層の連続性,断層,その 他地質的,地形的特徴を判断し,さらに位置を変更して同じことを繰り返すという,マン・ マシン応答が可能となった.事実,多摩川と鶴見川を結ぶ線,あるいはそれに角度をもつ方 向の断面図を出力してみると,断面位置に対して予想される地質的特徴を確かめることがで きる.また別途地盤震動シミュレーションを行なった結果,特異な値を示した数地点の柱状 図を出力し,表層厚,基盤深度などの地盤特性を比較検討するのに役立った.

#### 2.システムの詳細

 我々の今回の研究主題は,マン・マシン応答システムによる土質断面図の検索法の開発に ある.マン・マシン応答システムでは,応答時間の短縮,オペレーションの容易さ,という ことが重大なポイントとなる.そこでこの点を考慮して行なった検索法を以下に述べよう.

(1)使用機器

 今回の入出力は,ともに空間2次元データを扱うものである.そこで2次元データを扱う のに好都合な機器を使用した.すなわち入力機器としてタブレット,出力機器として CRT

ンダムアクセス可能な磁気ディスク 2012/07/22 (FAX) を用いた.これはデータ読出し時間 の印刷機器としてFAXとラインプ 構成と応答の流れを示す.<br>-<br>(2) ボーリングデータ検索法

1:25,000地形図の縦・横ともに100 | ディスプレイ装置 等分したメッシュ(最小メッシュ)を 用いた. メッシュの位置座標は、そ のメッシュの酉南の隅の経緯度をも つて表わした.このメツシユは国土 [1二司 当するものであり, 大きさは経度 munication 4.5",緯度3.0"であり,したがっ

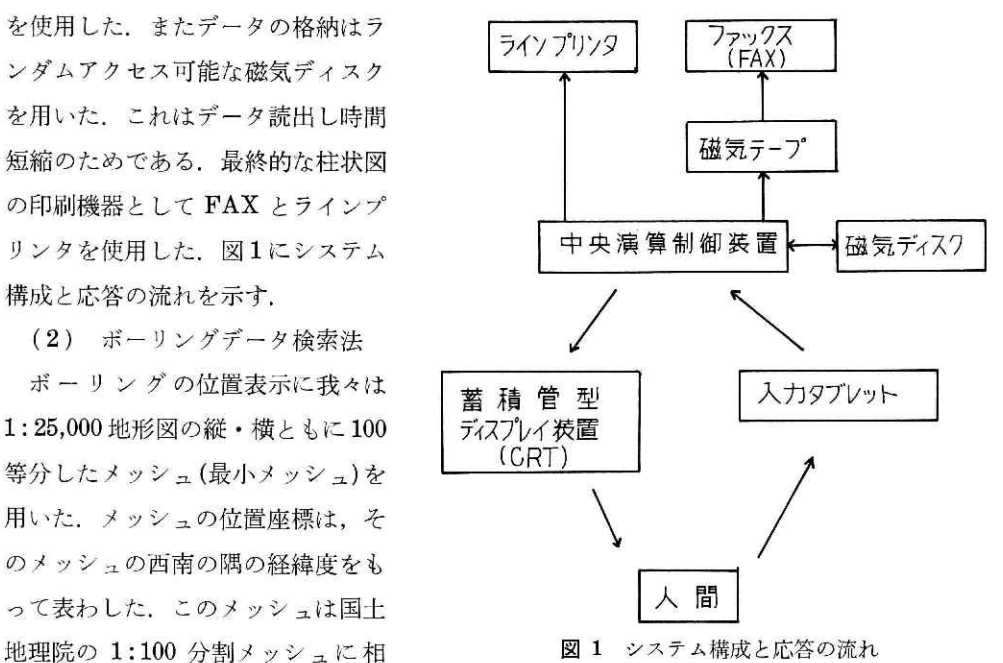

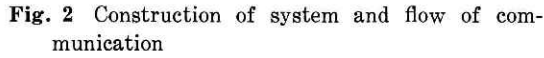

て北緯 35° 付近では東西 112.5m, 南北 92.5m となる. また最小メッシュ50×50 個を一 つの大きなメッシュ (基準メッシュ) として用いることにした. すなわち 1:25,000 地形図

ュとした. こうすると, 1 基準メッシュ内のボーリン グ位置がラインプリンタ用

整理され,磁気テープに格 納されている.これを磁気 ツンク 無データ ディスクに検索用ファイル に,同一メッシュ内のボー

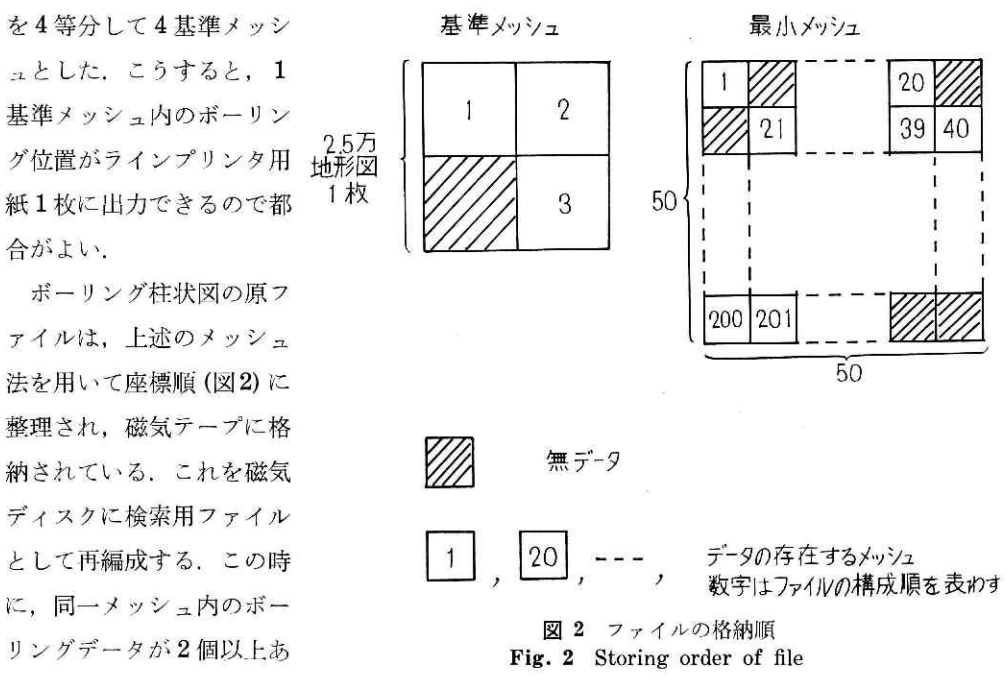

 $-35-$ 

#### 国立防災科学技術セソター研究報告 第17号 1977年3月

るときは,最も深いもの一つを採用することにした.すなわち1メッシュー1データとした. これは CRT の有効画面の制約があり、一度に柱状図を5本しか出力できないことなどから, 同一メッシュ内のものをすべて採用することは,時間的にも空間的にも不適当と考えたから である.また前述したように最小メッシュは112.5mx92.5mの範囲である.そこでこのよ うな狭い領域で,地質の大きな変化が生じる可能性は小さいと考え,1メッシュー1データ が適当であると判断したのである. 最深のものを採用した理由として,次の2点があげられ る.

①深い所までの情報が示されている.

②実際のボーリング調査の際に,深い所まで施行されているものは技術的にも信頼性が高 しょ

 我々の開発した検索法は,位置情報からなる表を作成し,その表を引くことによりデータ を探し出すという方法である.次にその位置情報を示す.

- ① ボーリング位置(経緯度).
- ②ボーリソグデータのディスク上の格納位置.
- ③ボーリングデータのディスク上の大きさ.

表の作成法は種々あるが,我々は位置情報だけの表を空間的に2段階に分けたものを設け

た.すなわち上述の表を表2とし,その前に表1として以下の位置情報を有する表を設けた.

① 基準メヅシュを代表する位置(西南の隅の経緯度).

② 一つの基準メッシュ内のボーリングデータの位置(最小メッシュ)を収録した表2のデ ィスク上の位置.

⑧同じく表2の大きさ.

現在表1はコアに常駐、表2はディスクに記憶されている. 今回はモデル地区のデータ約 3,000 本を扱ったが,将来データ量が増加することが予想される. その時には表を, 対象地 域の拡大に応じて3段階,4段階として用いる予定である.

 検索時に,表2がディスクから呼び出され,ボーリング位置(詳しくはメッシュ位置)が タブレットから入力されると,その位置座標(索引)に対応する表2の内容が表20へ移さ れる. そして断面表示に必要な個数のボーリング位置の入力が終了すると,表2は記憶装置 から抹消される.これは計算機の容量が小さいことから,大きな領域を必要とする表2と出 カバターン作成用領域を重複して交互に使用するためである.図3に今回用いた表を示す.

(3) 応答システムの機能

 タブレット上に,あらかじめボーリング位置をプロットしてある1:25,000地形図(図4) を置き,指示ペンによりボーリング位置を指示し,CRTにその位置に対応する柱状図を出力 する.この時に入力操作を簡便にするために,位置入力,システムコントローノレともにタブ レットにより行なった.

### 土質断面図の検索・表示・応答システムー諸星・幾志

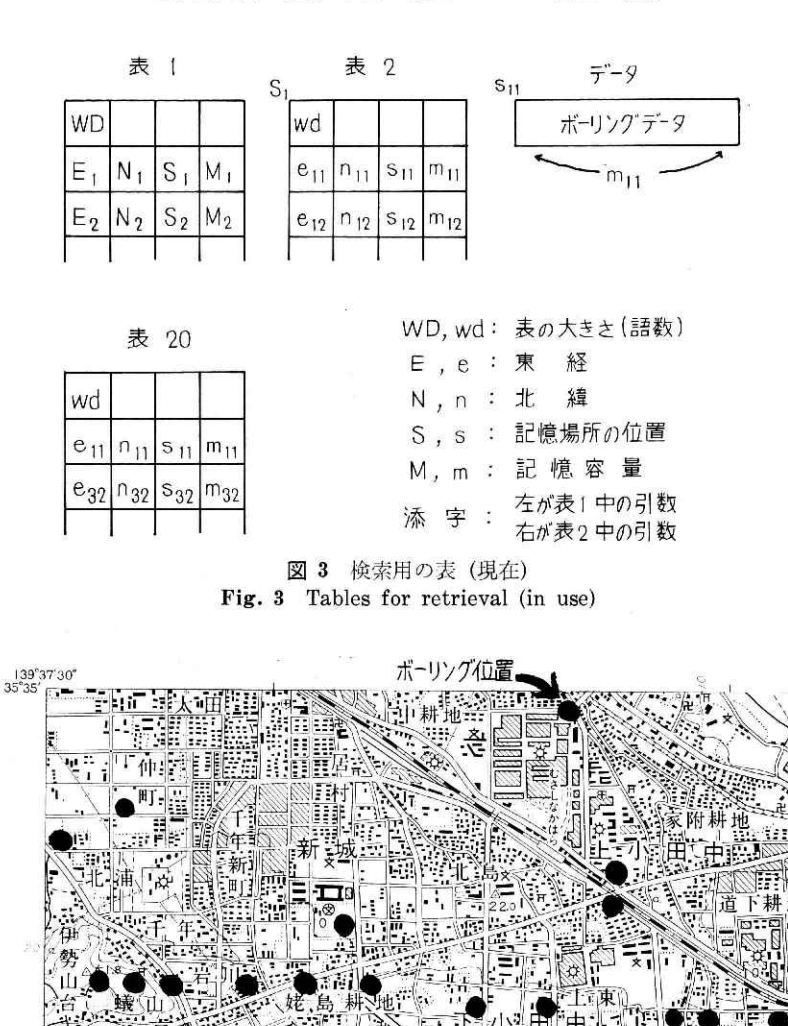

図 4 ボーリング位置をプロットした地形図 Fig. 4 Topographical map plotting the boring location

百

े∏।

## (i)入力座標決定法

我々のタブレットの有効面積は 255 mm×255 mm である. そのために 1:25,000 地形図 1枚全部を置くことができない.そこで1:25,000地形図を,基準メッシュ(1:25,OOO地形図 で225mm×185mm)を含むように分割して使用した.

 この時に基準メッシュの周辺を 重複させた. これは一つの基準メ ッシュ内のデータと,隣り合わせ の基準メッシュ内のデータを同時 に入力する時,なるべく同じ分割 地形図で入力できるようにしたい からである.

 ボーリング位置の座標決定であ るが,まず分割地形図上のある点 を基準点として指示し,同時にそ

の点の座標(経緯度各5ケタ)を入カする.座標入力はタブ レット上に設けられたコントロール領域(図5)の数字の部 分を指示することにより行なう.この時に今回はデータの存 在域が狭いことから「度」は入カせず「分」を2ケタ「0.1 秒」単位で3ケタだけを入力した.たとえば北経35.10'30.5" を入力する時は,1,O,3,0,5の順に逐次指示ペンにょり入 力する.なお以後の座標計算もこの5ケタで行なった.基準点 の指示は,どの分割地形図を使用しているかの指示にもなる.

次にボーリング位置を CRT 出力順に入力する. (写真1). そして基準点からの変位を用いて入力点の座標を計算により 決定する.

(ii) システムコントロール

本システム利用の便をはかるために以下のコントロール機 能を設けた.

- ① 点指示,または線指示の選択.
- ②入力点の全部及び一部入れ替え.
- ③ CRT出力の柱状図の一部入れ替え.
- ④CRT出力の柱状図の深部切断または深部折り返しの指示.
- ⑤ 記録保存の要・不要.

 ①は,前述したボーリング位置入力の二つの様式のどちらを使うかの指示である.タブレ ットで入力したボーリング位置は,写真1のように CRT にモニタされる. ②は, この時に 入力位置の変更が必要となった場合の指示である.③は,CRTに柱状図を出力してからの 位置変更の指示である.全部の入れ替えは,初めから点を入力することと同じになるのでこ こでは考えない. CRT の有効面の制約により, 現在は1本深度 30m までしか表わせない.

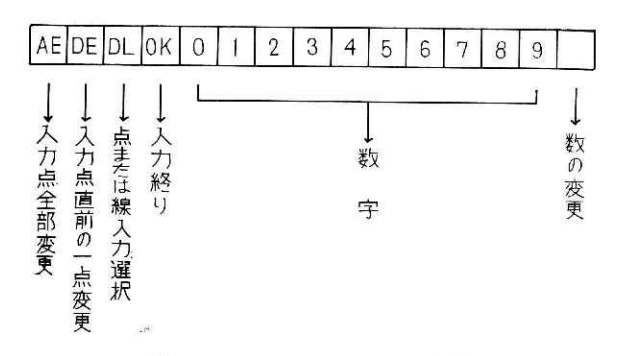

図 5 システムコントロール領域 Fig.5 System controI section on TABLET

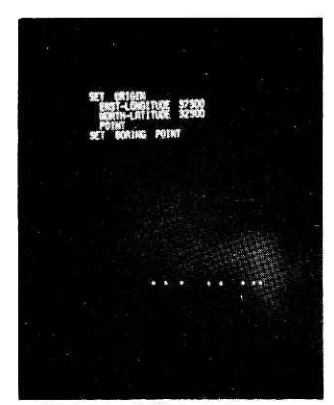

写真 1 基準点, ボーリン グ位置入力 Photo 1 Input of basic Position and boring **location** 

139,28,30.0

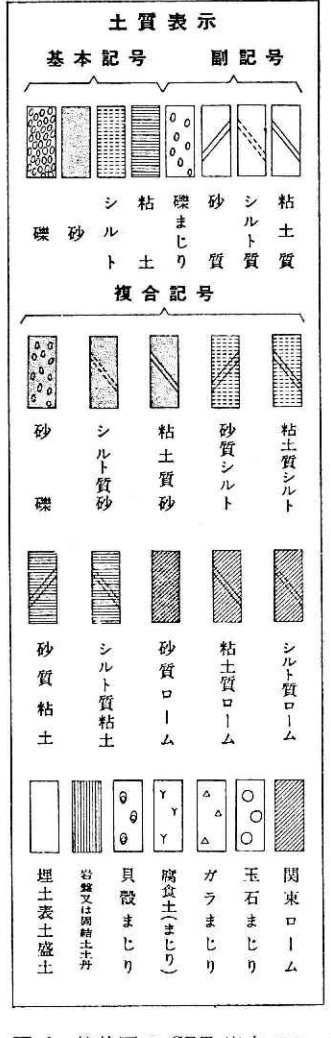

図 6 柱状図の CRT 出力パターン Fig. 6 Output pattern of columnar picture on C.R.T.

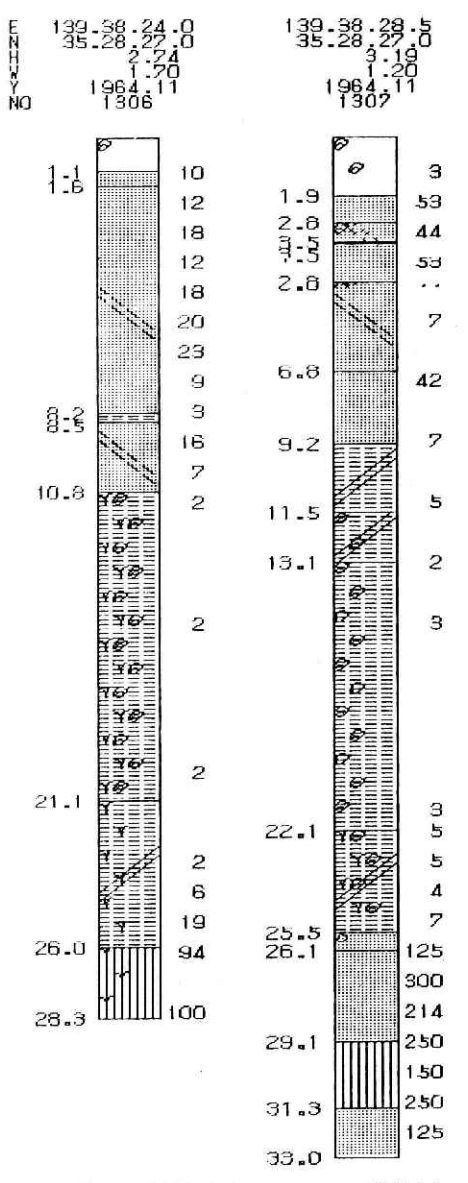

図 7 FAX 出力のボーリング柱状図 Fig. 7 Columnar picture of boring data by FAX

そこでそれ以深のものは、隣りに折り返すか、上部 30m だけにするかの指示を必要とする. 4は、その指示である、5は、CRT 出力後の柱状図を、FAX あるいはラインプリンタに出 力し記録として残すか、残さないかの指示である.

(iii) CRT 出力の柱状図パターン

 マン・マシン応答システムでは,一見して土質 の様子が判断できることが必須条件である。そこ で土質表示は図6のように記号化を極力さけた模 型的なパターンを用いた. ボーリング柱状図1本 に対してそれぞれに、位置入力順通し番号、緯度 ・経度,施行年月,標高,地下水位,ボーリング 整理番号, 深度, N 値 (進度 30 cm に換算した もの)などを付記した. 写真2は CRT に出力し たボーリング柱状図を表わし,図7は同じものを FAX に出力したものを表わす.

柱状図は CRT 管面に5本分が並べて表示され る. これは管面の大きさ (162mm×210mm) の 制約と上述の出力パターンによるものである. ま た水平距離をとることと,高低差を付けることも, 同様の制約によりできない.

M.M.R.<br>U.H.*U.*  $\begin{array}{cc} \text{if} & \text{if} & \text{if} \end{array}$  $\frac{1}{2}$  $\ddot{\mathbf{a}}$ .  $-5.06$  or  $33$ 16.9  $\vert$  ,  $12.5\text{m}$  $13,8$  $15.3$  $13.5\begin{array}{|c|c|}\hline \multicolumn{1}{|c|}{\times} \multicolumn{1}{|c|}{\times} \multicolumn{1}{|c|}{\times} \multicolumn{1}{|c|}{\times} \multicolumn{1}{|c|}{\times} \multicolumn{1}{|c|}{\times} \multicolumn{1}{|c|}{\times} \multicolumn{1}{|c|}{\times} \multicolumn{1}{|c|}{\times} \multicolumn{1}{|c|}{\times} \multicolumn{1}{|c|}{\times} \multicolumn{1}{|c|}{\times} \multicolumn{1}{|c|}{\times} \multicolumn{1}{|c|}{\times} \multicolumn{1}{$ 15.8 E **22 22 23**  $18.8 -$ 10<br>11  $\begin{bmatrix} 2 & 1 \\ 2 & 1 \\ 0 & 0 \end{bmatrix}$  $21.38$ ಀೣೢೲ 138 88<br>83 **B &**  $22.3$ ø. 108  $\frac{6}{9}$ inn

写真 2 CRT 出力のボーリング柱状図 Photo 2 Columnar picture of boring data on C.R.T.

(iV)柱状図作成時間

1本分の柱状図を CRT に書くのに必要な時間は,土質の状態によって異なるがほぼ 3~ 4 秒である. しかし柱状図が上から下へ順に描かれるので,それを観察していれば,とくに 遅いという感じはない.

#### 3.今後の計画と考察

現在ボーリングデータは全国各地に存在し,その数は限りのないものである.今回のシス テムは、モデル地区のデータ約3,000本を対象として開発したものである.そのため、全国 のボーリングデータを一括して処理する能力を持っていない.そこで,使用電算機の大形化 を前提とした,量的にも十分処理可能な,しかも今回のものより汎用性の高いシステムを開 発する計画である.このシステムの検索法は,今回のものと同様に表を引くことによりデー タを探し出す方法を用いる.

(1)表

表1は今回と同じ位置情報だけのものである. 表2は図8のように,同一メッシュ内本数, ボーリング整理番号(NO),標高(H),孔底深度(B),地下水位(W),施工年月(Y),N ・値測定点数(N),土質試験採取個数(S),施工者名(0),地層数(L)を,位置情報に追加 したものとする.

今回は1メッシュー1データとしたが、計画では全データを採用するため、表2に同一メ ッシュ内にボーリングデータが何本存在しているかを示すものを置く. また後述する表3作

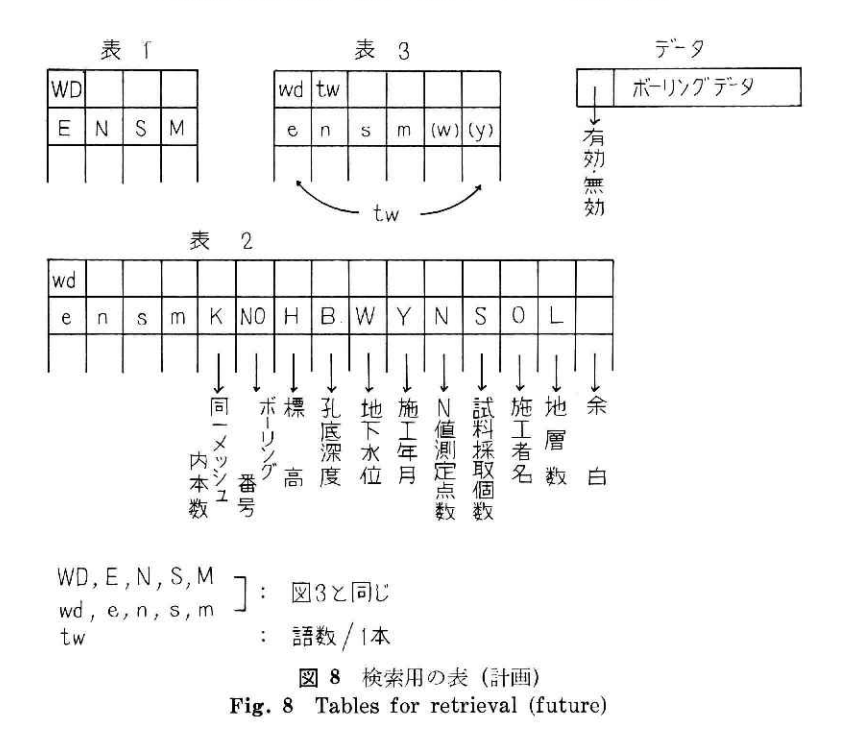

土質断面図の検索・表示・応答システムー諸星・幾志

成時に, ボーリングデータの取捨選択を行なうためのパラメータとして, NO, H, B, などを 置く、たとえば、ある施行者の行なったものを選ぶこと、ある位置のボーリングデータの整 理番号を求めること,地下水位を結ぶことなどは,表2までで行なうことができる.

表3として検索時間短縮のための表を作成する. 表2は基準メッシュごとに作成される. そのため基準メッシュを越えて位置を入力する時は,表2をその都度転送しなければならな い.そこで基準点の指定により,タブレット1面に入り得るメッシュの表(表2程度の内容 を持つ)を再編成する.これによれぼ基準点を変えない限り表2の転送なしで検索を行なえ る.また表3作成時に,表3の容量を減らすために,パラメータを指定し表2の内容を減ら して表3とする. 図8の表3は,地下水位(W),施行年月(Y)をパラメータに指定して作 成したものである. パラメータの変更を必要とする時には、表3を再編成しなければならな い.しかし変更するパラメータは、あらかじめ予想できるので、初めから加えておけば、表 3の再編成の回数を減らすことができる.

 データは,磁気ディスクに蓄積順に納められているが,頭に有効,無効を表わす項を付け加 えてある.これはデータの入れ換え,削除を行なう時に逐次データの移動を行なわずに,あ る程度無効のものが集まった時にまとめて取り除く(ガーベージコレクション)ためである.

4.おわりに

電算化された土質柱状図ファイノレの一つの利用法として,マン・マシン応答システムによ

る検索法を開発し,概要でも述べたように,ある程度の具体的成果を得ている.そこで今後 の計画と考察で述べた方法を用いた、より広範囲な地域を対象とするシステムによれば、土 質柱状図資料の利用面において,かなりの成果が期待される.

## 参 考 文 献

幾志新吉 (1973): 電子計算機による都市地盤資料の検索法. 防災科学技術総合研究報告, 第 1 号, 57-75.

(1976年10月27目原稿受理)